# **ONLINE MODULE REGISTRATION**

This exercise is **mandatory** for all students who are reading modules this Semester. Details on this exercise are given below:

#### **1. WHEN**?

From **0900 hours of 9 January 2017 (Mon)** to **2359 hours of 22 January 2017 (Sun)**  – for registering Dept's modules (i.e. modules available for your programme of study).

From **0900 hours of 9 January 2016 (Mon)** to **0900 hours of 16 January 2017 (Mon)**  – for registering/requesting to read non-Dept's modules (i.e. modules offered by other Depts and/or Faculties).

#### **--- IMPORTANT ---**

The add / drop period for the modules for **Semester 2, 2016/2017** (commencing 9 January 2017), is summarised in the table below. Do comply with the deadlines so that you will not be penalised for dropping modules late (if any).

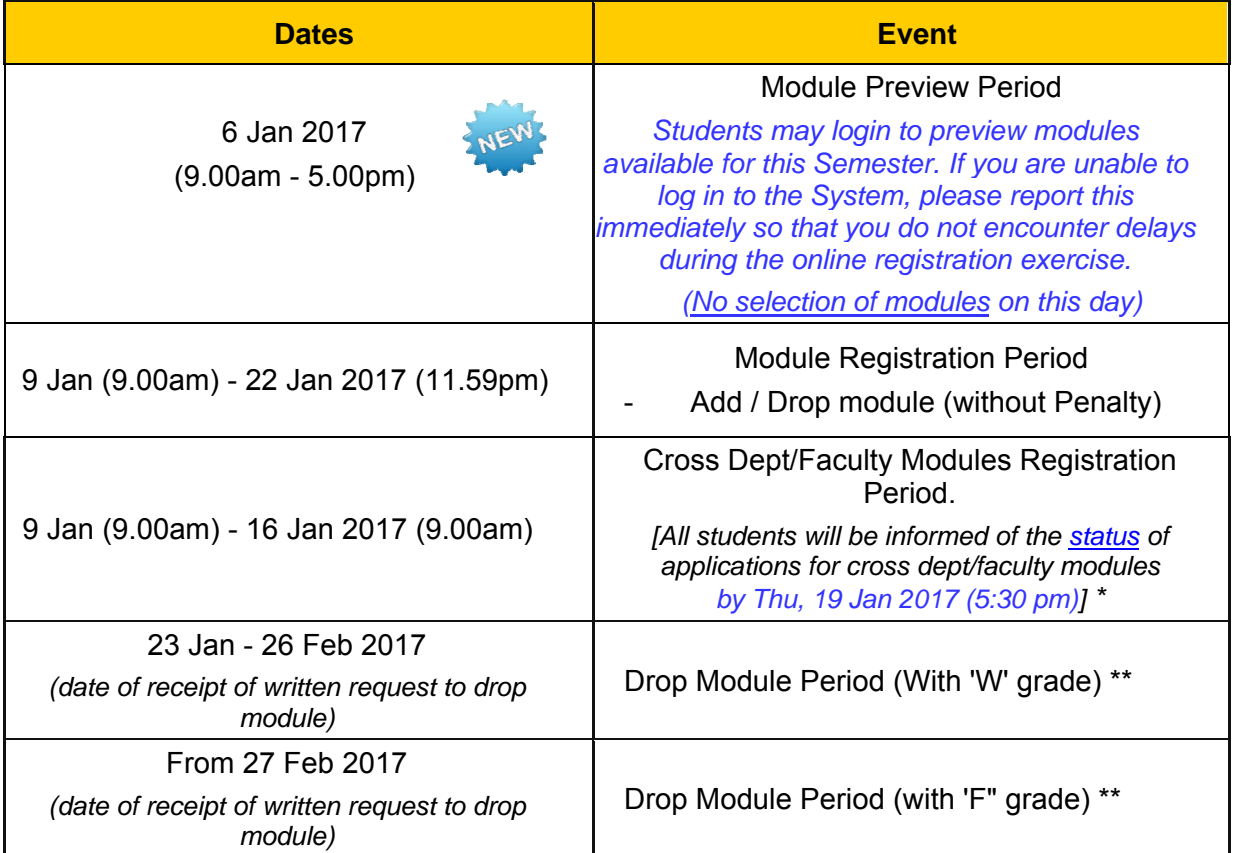

Students who have yet to receive the application status of their cross dept/faculty modules by the 19 January 2017 (5.30pm) should contact their home Dept accordingly.

\*\* 'W' denotes 'Withdrawn', and 'F' denotes 'Fail' grade. Students who drop their module(s) from 27 February 2017 (inclusive) will be awarded with Grade F.

### **2. HOW**?

You will need to access the **enhanced Online Engineering Graduate Module Registration System** on the Internet at http://www.gse.nus.edu.sg/online using a browser, e.g. Internet Explorer, Mozilla Firefox or Chrome.

### **3. WHERE**?

- (a) in your home or office at anytime; or
- (b) on campus, using the PC *(1 unit will be allocated for this)* at the NUS Engineering Office of Graduate Programmes located at Blk EA, Level 6 Room 16, during office hours *(anytime between 8.30 am – 5.30 pm during weekdays)*

### **4. WHAT DO I NEED**?

You will need your **NUSNet UserID** *(format E0xxxxxx or A0xxxxxx)* and your **password** to gain access to the Online Engineering Graduate Module Registration System.

If you have forgotten your login **password**, please refer to the following website on how to reset your password :

- http://comcen.nus.edu.sg/technus/it\_spotlight/resetting-nusnet-password-easy-1-2-3/; or
- https://comcen.nus.edu.sg/services/mobile/nusnet-password-reset-via-mobile/

(**Important** : Do ensure that your mobile number is the same number as indicated in myISIS *Self Service > Campus Personal Information > Phone Numbers* in order to use this service.)

If this is your first semester of study and you have not changed the default password after having completed your Registration (Part One), please do so at https://exchange.nus.edu.sg/ , by clicking on "**Change NUSNET Password**". This is a one-time effort **before** you can access any other NUS Online services.

# **5. NAVIGATING AFTER SUCCESSFUL LOGIN**

You can expect to see the following on the left menu:

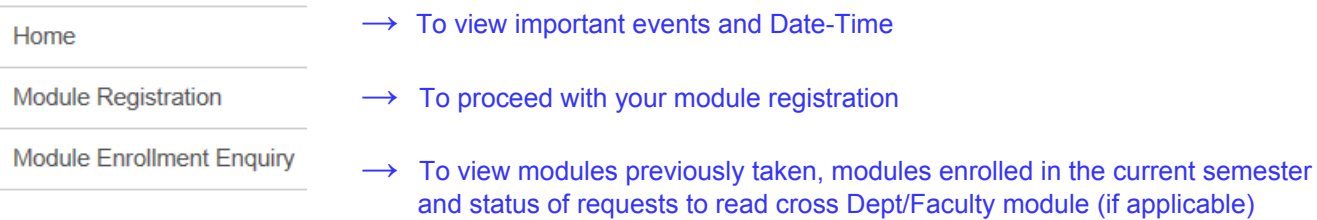

## **6. ASSISTANCE**

If you encounter problems on:

(a) **the computer network**, you may contact the NUS IT Care

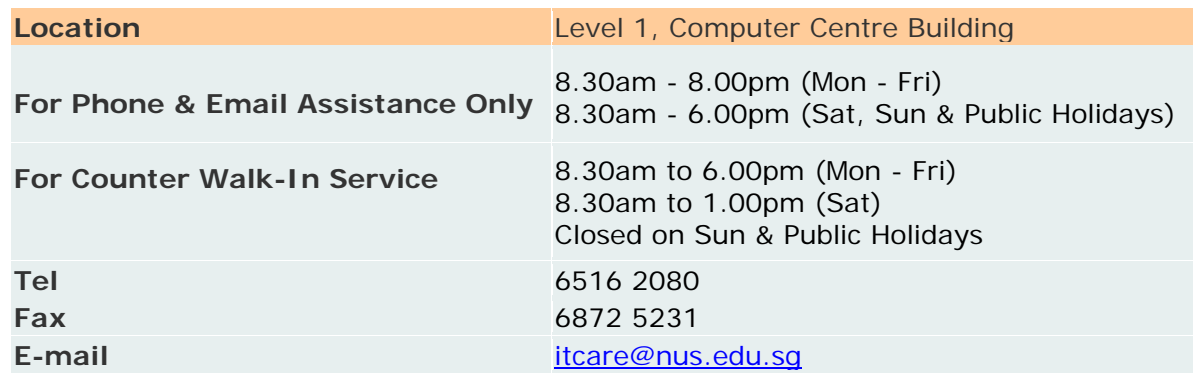

### (b) **Online Engineering Graduate Module Registration System**

- For **IT-related issues** such as unable to log in or not being able to proceed with the module registration, you may send an e-mail to engbox40@nus.edu.sg.
- For **queries pertaining to the modules** which you wish to enrol, you may contact your Department. Details on who to contact can be found at http://www.gse.nus.edu.sg/modreg/modregContacts.html